**VirtualBox** Computer Tech 2016

## Tom Browder [tom.browder@gmail.com]

Northwest Florida Linux User Group [nwflug.org]

2016-01-30

- **Using VirtualBox for Windows**
- From the schedule:
	- 1. Demo install of Oracle's Virtual Box.
	- 2. Install a Virtual Machine image of Ubuntu.
	- 3. Take tour of Ubuntu's features.
- I'm a recently-retired (2016-01-01) engineer with ManTech International Corporation (<http://mantech.com>)
- $\blacksquare$  I've been using Unix and GNU/Linux and FOSS professionally for over 22 years

The sessions are interrelated:

**Free Software** 

- $09:00$  AM Room 127
- **Introduction to Linux** 
	- 10:00 AM Room 309
- $\blacksquare$  Introduction to Perl 6
	- $11:00$  AM Room 309

These links are on your handout and are related to my sessions:

 $<$ [https:](https://computertechnwf.org/2016/sessions/sessions.html) [//computertechnwf.org/2016/sessions/sessions.html](https://computertechnwf.org/2016/sessions/sessions.html)>

<<https://nwflug.org>>

 $\langle$ <http://nicevile.pm.org> $>$ 

<<https://github.com/tbrowder>>

- Powerful operating system  $(O/S \text{ or } OS)$  that can be used in place of Windows or Mac
- Command-line-interface (CLI) that permits complex pipeline tasks and GUI-less programming
- Thousands of free software packages to suit nearly every interest
- Especially valuable as a modern slide-rule or calculator for scientists, mathematicians, engineers, and analytical professionals in all fields

Several methods

- **VirtualBox**
- Live CD/DVD
- Bootable USB drive
- Spare computer (native install; dual or single boot)

We'll use VirtualBox for this presentation

## Note at the website the Downloads and End-user docs links and the News Flash section

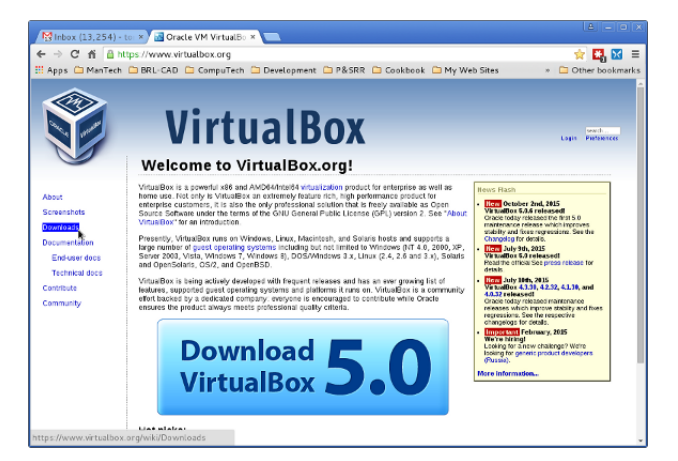

## After selecting "Downloads"

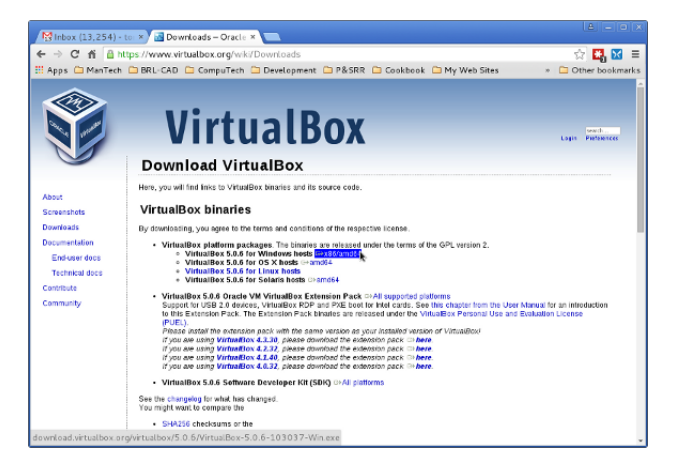

# Don't forget the "Extension Pack" (for USB 2/3)

## The "Extension Pack" is not distributable

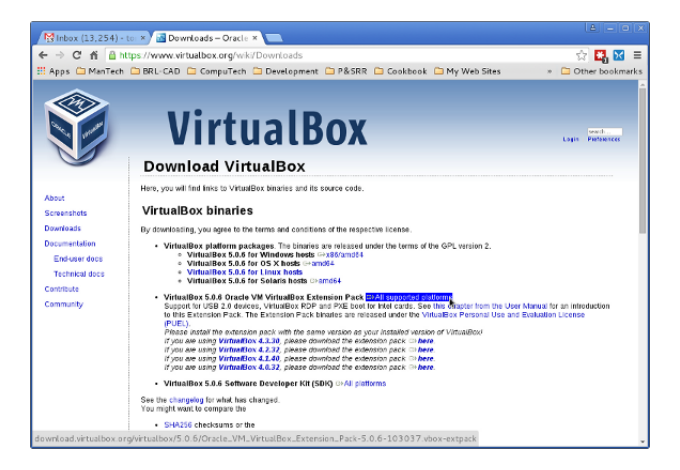

After downloading the main file, double-click on it and install it as usual on Windows (or the equivalent on Mac).

When upgrading or installing, you lose network access temporarily. You may have to uninstall an old version when upgrading.

Considerations (\* recommended)

- **amount of RAM**  $(* 2 GB+)$
- $\blacksquare$  32- or 64-bit (\* 64-bit)
- 64-bit guest on 32-bit host? (NOT recommended)
- type network interface (remote access needed?)

We have a VM already prepared for you here through a link on the Computer Tech NWF home page:

 $\blacksquare$  <<https://computertechnwf.org/virtualbox-vm.html>>

Download and import it

At  $4+$  Gb it will take a while to download!

# Importing the VM (1)

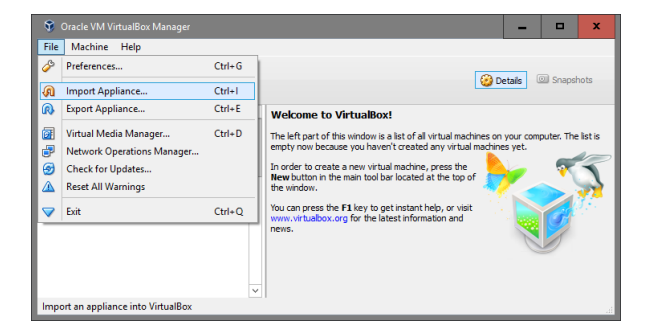

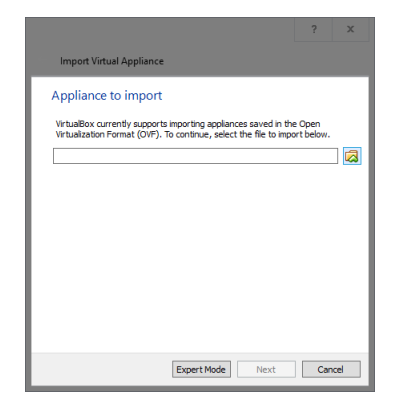

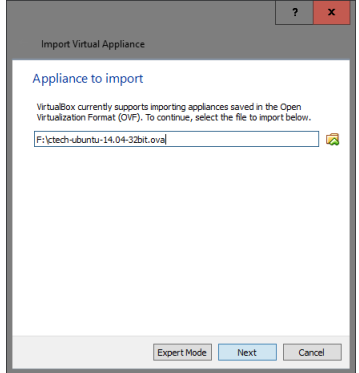

#### S Importing Appliance ...: Importing appliance 'F:\ctech-ubuntu-14.04-32bit.ova' x Importing virtual disk image 'ctech-ubuntu-14.04-32bit-disk1.vmdk' ... (2/3) 0%  $\boldsymbol{\mathsf{x}}$

# Importing the VM (5)

#### Complete, now check settings

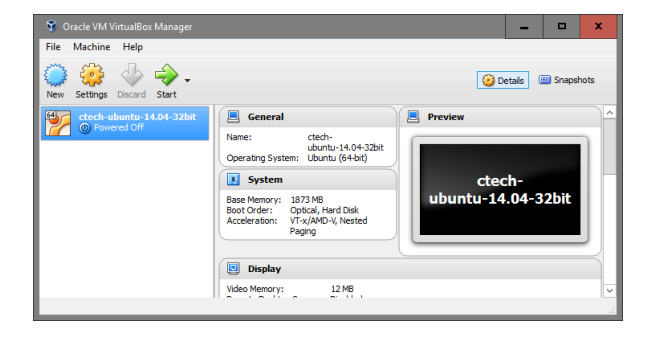

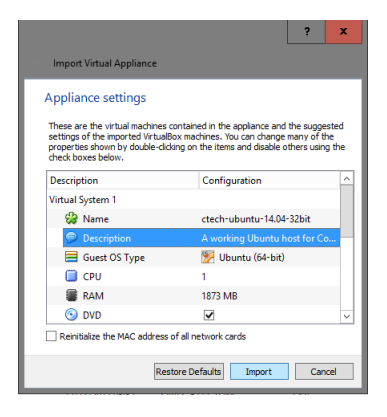

## Now start the VM

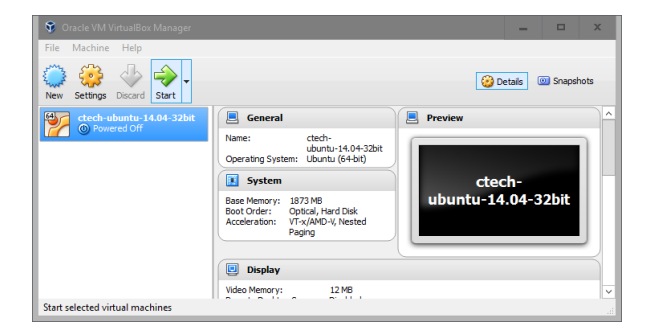

The VM has a few things added over the initial installation:

**a** a simple Emacs customization file  $($   $\tilde{\ }$  /.emacs.d/init.el) ■ Perl 6

## Using the VM (demo)

- **Terminal window**
- **Package manager**
- Emacs  $\blacksquare$
- Perl 6

Some CLI fun using my Debian 7 laptop (demo)

How many files are on my laptop?

 $$ time locate / > tt$ real 0m58.954s user 0m0.712s sys 0m1.876s \$ wc tt 1141036 1371237 89324910 tt

# A very brief Linux tour (3)

How many files are in my home directory?

\$ time locate \$HOME > t real 0m0.513s user 0m0.468s sys 0m0.044s \$ wc t 102133 108278 8084166 t

How many are PDF files (end in ".pdf")?

```
\text{Spec } -i \ \text{.\,odd}\' t > ttt
% wc ttt
  475 533 30446 ttt
```
# My Christmas card process

(demo)

- $\blacksquare$  Free Linux tutorial (sponsored by the Linux Foundation <<http://www.linuxfoundation.org/>>: go to  $\langle$ <https://www.edx.org/> $>$  and search for "LFS101x.2"
- **Linux for Dummies (book)**
- **Linux Bible (demo)**
- Our local Linux user group: <<https://nwflug.org>> meets once a month
- Today we have taken a look at getting a usable Linux installation for learning.
- If you find Linux useful, consider joining our local Linux user group.
- There is something out there in Linux land for nearly any interest. I encourage you to venture forth, have fun, and expand your knowledge and skills.
- $\blacksquare$  I am glad to help via e-mail (please mention Computer Tech 2016 in the subject):

[tom.browder@gmail.com]